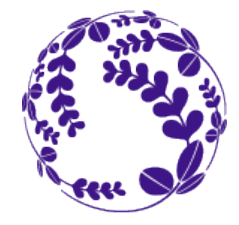

# Tohoku University Exchange Programs Application Overview

### for 2021 Spring enrollment

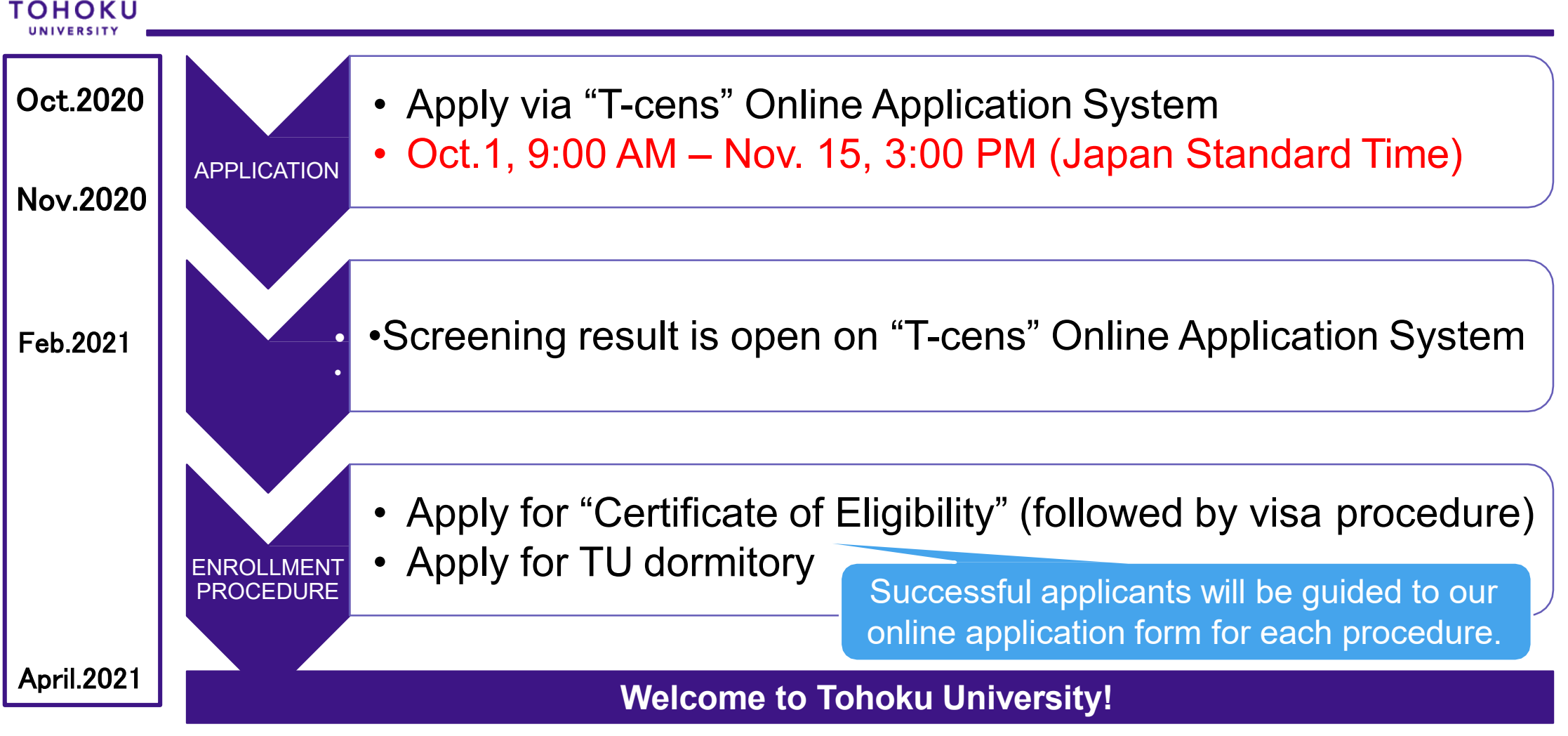

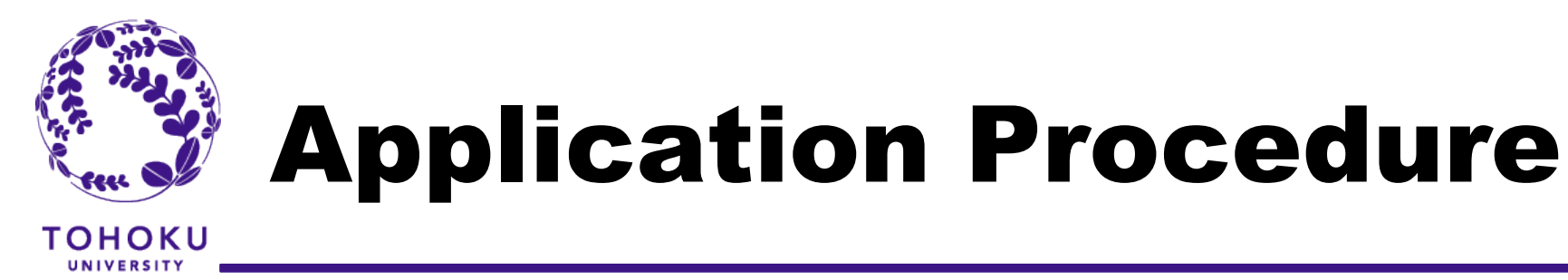

1.Nominate the applicant via T-cens(online application system)

2.Send ID and Password issued by T-cens along with log-in URL to the applicant

3. Applicant makes an application

**1. Nomination**

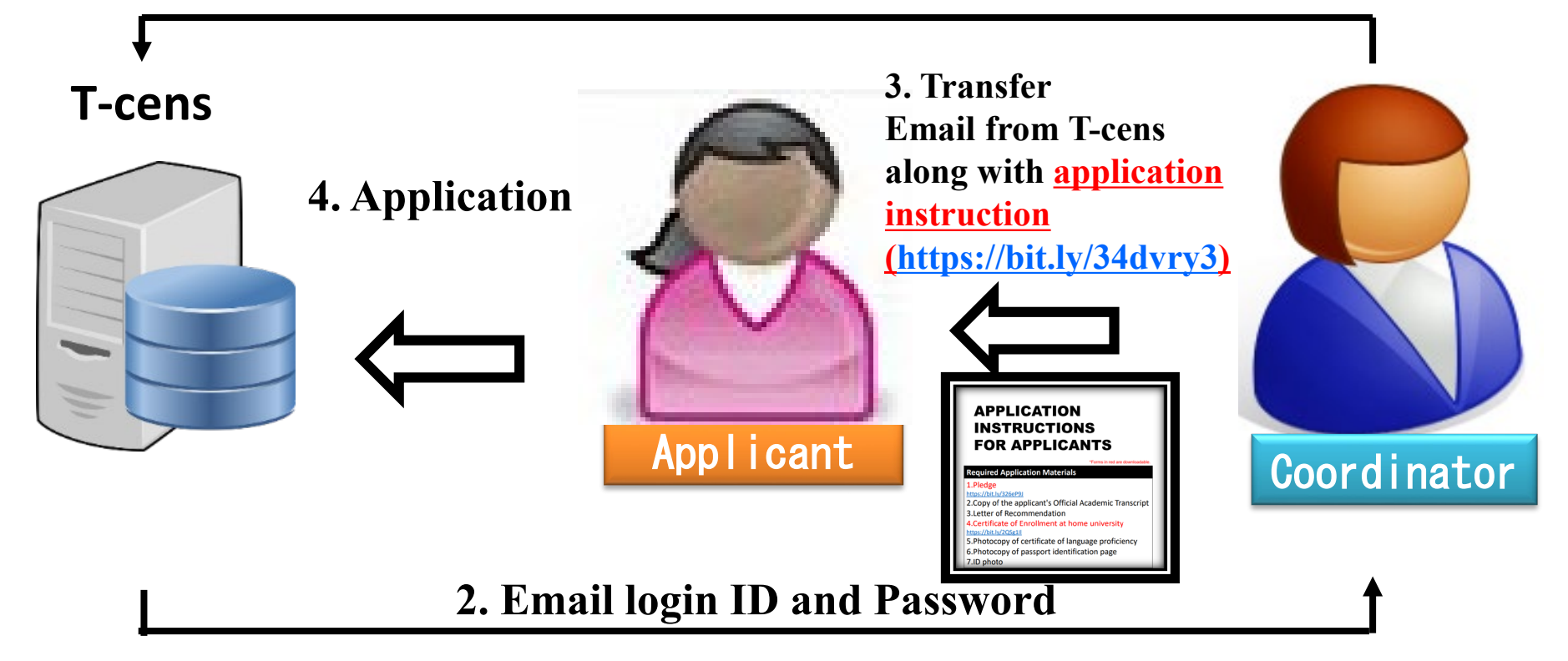

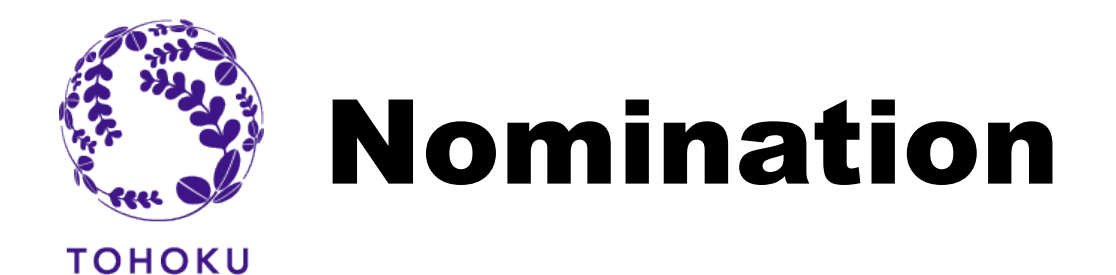

### **Get a nomination URL from the "T-cens" Online Application System**

1. Visit the following webpage.

[https://applicant.insc.tohoku.ac.jp/t-cens\\_tohoku\\_ex/new\\_user.php](https://applicant.insc.tohoku.ac.jp/t-cens_tohoku_ex/new_user.php)

### **System requirements**

-Google Chrome (latest ver.)

- -Mozilla Firefox (latest ver.)
- -Microsoft Internet Explorer 9, 10 or 11

\*PC only (mobile platforms are not supported)

JYPE<br>IPLA<br>COLABS **Coordinator's Eumail Address** Graduates Thank you for your interest in joining Tohoku University DEEP Undergraduates Graduates 2. Enter your (coordinator's) email address into the field. **JASSO** scholarship information

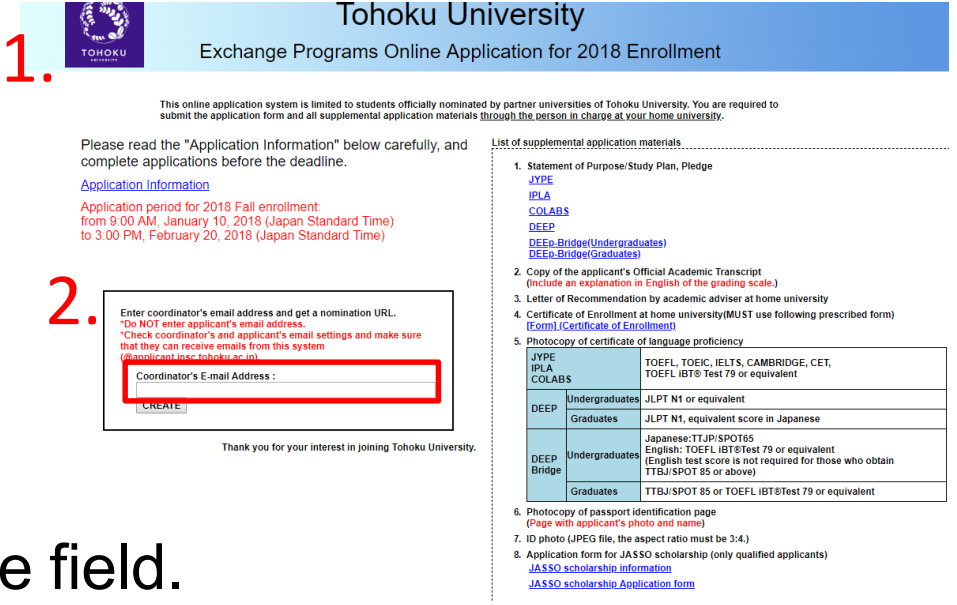

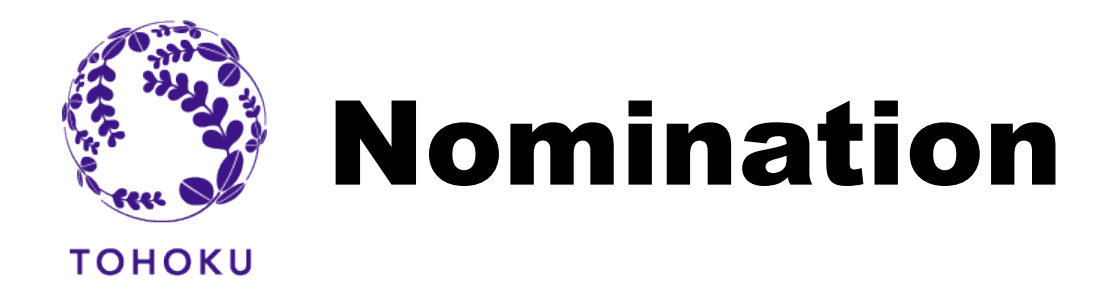

### **Nominate applicant(s)**

- 3. You will receive an automated email from the system. From: [T-cens.support@applicant.insc.tohoku.ac.jp](mailto:T-cens.support@applicant.insc.tohoku.ac.jp) Subject: [Tohoku University T-cens] Nomination URL
- 4. Visit the nomination URL provided in the email above.
- 5. Fill out all the required fields.

\*Only standard English alphabetic characters and numbers are supported. Accented characters like "á", "ç", "ẽ" etc. are not accepted.

6. Press the "NOMINATE" button to complete the nomination.

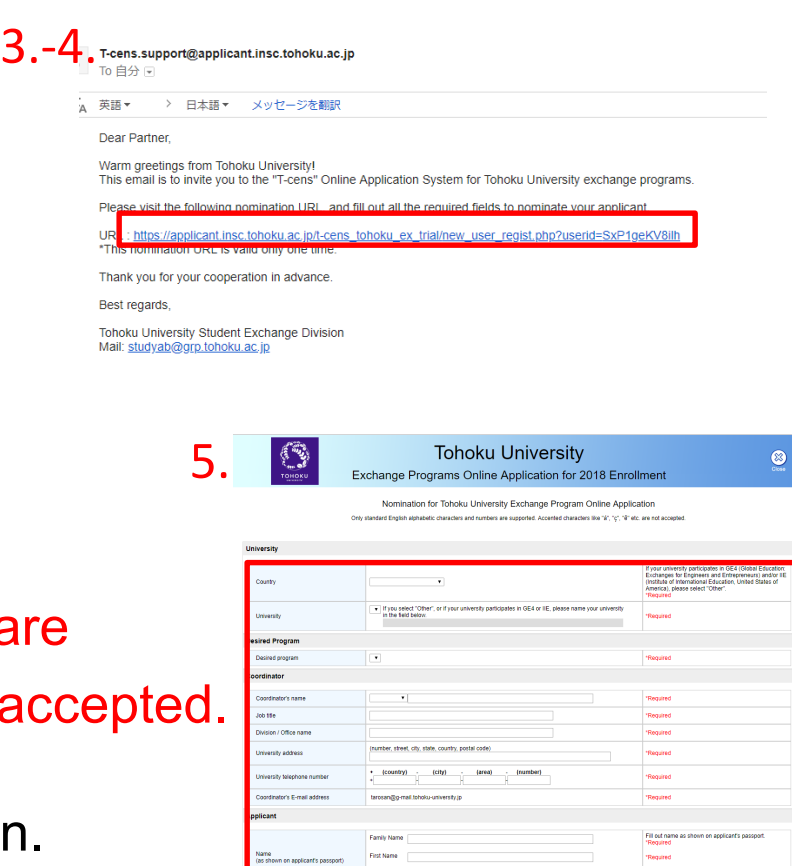

Telephone number

\*Required

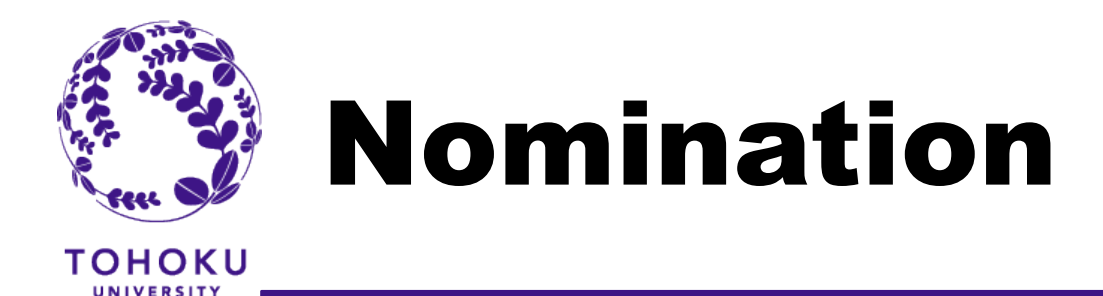

### **Get login ID(s) and password(s) from the system**

7. You will receive an automated email from the system. From: [T-cens.support@applicant.insc.tohoku.ac.jp](mailto:T-cens.support@applicant.insc.tohoku.ac.jp) Subject: [Tohoku University T-cens] Nomination completed

#### 8.Transfer the email to the applicant **along with Application Instruction(https://bit.ly/2loJgac).**

### **BE SURE TO SEND APPLICATION INSTRUCTION TO APPLICANTS.**

No excuses would be accepted in case the application meets refusal due to inaccuracies caused by failing to follow the guideline.

7. taro mita e 3@toboku ae in T-cens.support@app [Tohoku University Thete Dear Partne Fhank vou for vour cooperation! Your applicant's nomination has been completed Please visit the following login URL and use the login ID and password Fill out all required fields and upload all required materials to complete the application Annlicant applicant.insc.tohoku.ac.jp/t-cens\_tohoku\_ex\_trial/login.p ! IMPORTANT ! : MAKE SURE TO KEEP THE ID AND PASSWORD as the information is necessary TO

8.

#### **APPLICATION INSTRUCTIONS** FOR APPLICANTS **Required Application Material** 2. Copy of the applicant's Official Academic Transcription 3. Letter of Recommendation **I.Certificate of Enrollment at home universit** tps://bit.ly/2QSg1I 5. Photocopy of certificate of language proficiency 6. Photocopy of passport identification page 7.ID photo

**\*If you have more than one applicant, you are required to go through nomination process from the beginning (P3)** and get other login ID(s) and password(s). The nomination URL is valid only one time.

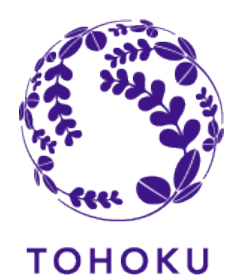

# Screening and Follow-up

**Screening results**

1<sup>st</sup> screening result will be delivered only to those who failed around the end of December 2020 and final screening results will be open by the beginning of Feb 2021 on the T-cens.

All applicants must go through the screening process.

Only applicants who pass the screening will be admitted.

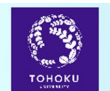

**Tohoku University** Exchange Programs Online Application for 2018 Enrollment

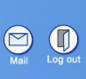

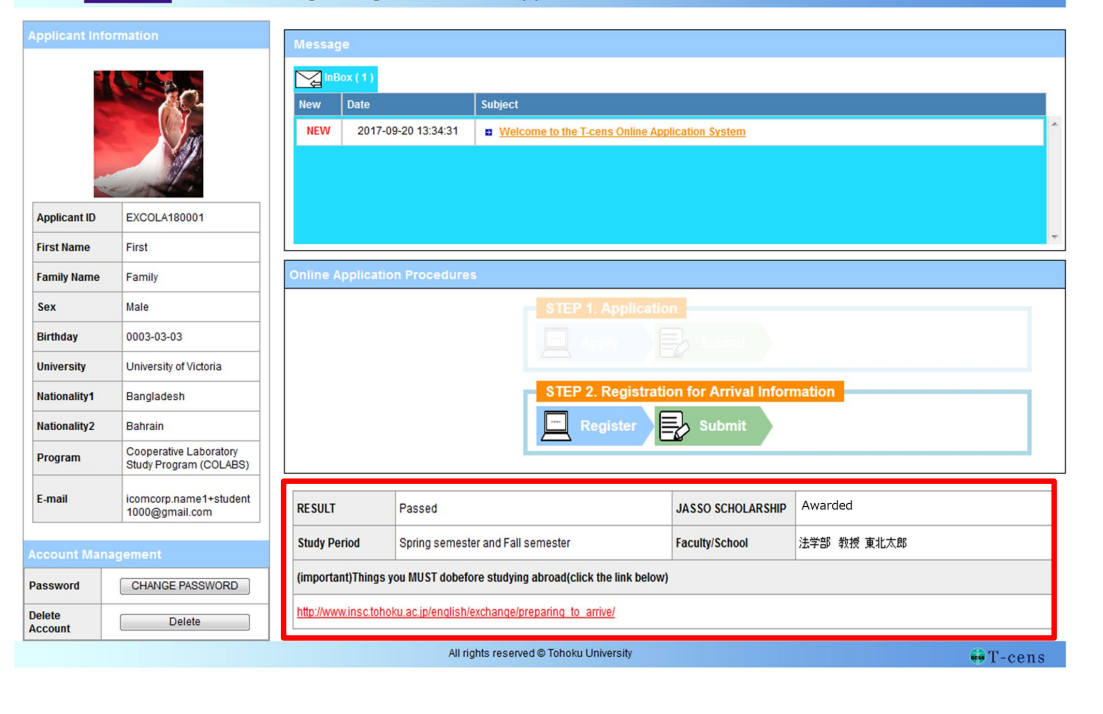

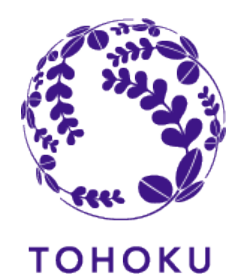

# Screening and Follow-up

# **Others**

### **Enrollment procedure**

We will announce application procedures for the "Certificate of Eligibility" and TU dormitory rooms to successful applicants after we announce the screening results.

### **Support for those who have Health & Medical concerns**

Tohoku University provides support and advice such as counseling, consultations, and referrals for students who consider themselves to have health and medical issues.

After passing the screening, please let us know of the requests and about the service, if applicable.

However if you have anything you wish to clarify on this matter at the application stage, please do not hesitate to contact us. Student Exchange Division: [studyab@grp.tohoku.ac.jp.](mailto:studyab@grp.tohoku.ac.jp.) 7

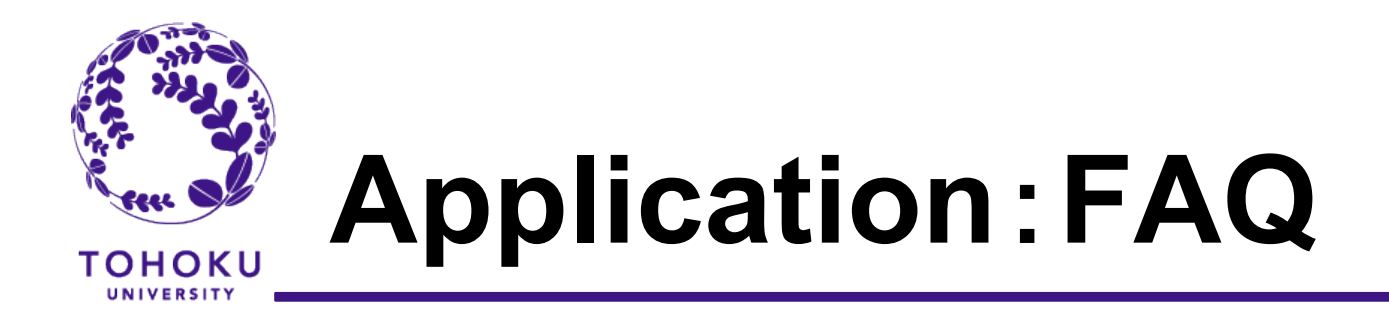

## **Q1 I cannot receive Nomination URL email from T-cens.(General)**

Please check junk box of your email software. Sometimes the email server at your university recognizes the email from T-cens as a spam email.

# **Q2 I accidentally nominated the student for the program he/she does not desire. (General)**

We need you to delete current account from T-cens (see image below) and create a new account referring to the page 4 STEP 1-1:Nomination.

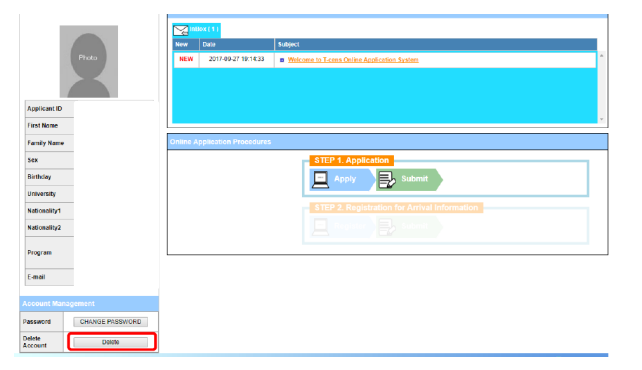

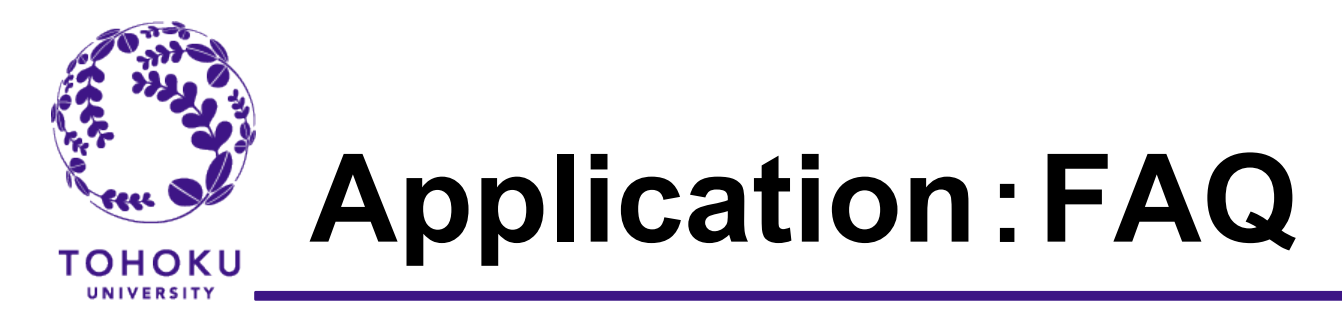

# **Q3 How can I get T-cens ID and Password for another applicant.(General)**

Get another login ID(s) and password(s) by going through nomination process again from the beginning (P3) . You are not allowed to create 2 or more accounts at a time. The nomination URL is valid only one time.